Dirk Farin

| COLLABORATORS |            |                  |           |  |  |  |
|---------------|------------|------------------|-----------|--|--|--|
|               |            |                  |           |  |  |  |
|               | TITLE:     |                  |           |  |  |  |
|               | GfxCon     |                  |           |  |  |  |
| ACTION        | NAME       | DATE             | SIGNATURE |  |  |  |
| WRITTEN BY    | Dirk Farin | February 6, 2023 |           |  |  |  |

| REVISION HISTORY |      |             |      |  |  |  |  |
|------------------|------|-------------|------|--|--|--|--|
| NUMBER           | DATE | DESCRIPTION | NAME |  |  |  |  |
|                  |      |             |      |  |  |  |  |
|                  |      |             |      |  |  |  |  |
|                  |      |             |      |  |  |  |  |

# **Contents**

| 1 | Gfx( | xCon                                      |    |  |  |  |  |
|---|------|-------------------------------------------|----|--|--|--|--|
|   | 1.1  | contents                                  | 1  |  |  |  |  |
|   | 1.2  | the purpose of GfxCon                     | 2  |  |  |  |  |
|   | 1.3  | news                                      | 2  |  |  |  |  |
|   | 1.4  | remarks                                   | 2  |  |  |  |  |
|   | 1.5  | bugs                                      | 3  |  |  |  |  |
|   | 1.6  | requirements                              | 3  |  |  |  |  |
|   | 1.7  | installation                              | 3  |  |  |  |  |
|   | 1.8  | entering filenames                        | 4  |  |  |  |  |
|   | 1.9  | selection the output format               | 4  |  |  |  |  |
|   | 1.10 | modifying size and orientation            | 5  |  |  |  |  |
|   | 1.11 | modifying colors                          | 6  |  |  |  |  |
|   | 1.12 | the conversion-process                    | 7  |  |  |  |  |
|   | 1.13 | showing information about the input-image | 7  |  |  |  |  |
|   | 1.14 | supported formats                         | 7  |  |  |  |  |
|   | 1.15 | problemes                                 | 8  |  |  |  |  |
|   | 1.16 | setting the tooltypes                     | 9  |  |  |  |  |
|   | 1.17 | automatic format-recognition              | 10 |  |  |  |  |
|   | 1.18 | memory usage                              | 10 |  |  |  |  |
|   | 1.19 | virtual memory                            | 11 |  |  |  |  |
|   | 1.20 | IFF - ILBM Format                         | 11 |  |  |  |  |
|   | 1.21 | PCX - format                              | 12 |  |  |  |  |
|   | 1.22 | JPEG - format                             | 12 |  |  |  |  |
|   | 1.23 | Postscript                                | 12 |  |  |  |  |
|   | 1.24 | RGB - raw - files                         | 13 |  |  |  |  |
|   | 1.25 | RGB8 / RGBN - format                      | 13 |  |  |  |  |
|   | 1.26 | IMG - format                              | 14 |  |  |  |  |
|   | 1.27 | BMP/RLE4/RLE8 - formats                   | 14 |  |  |  |  |
|   | 1.28 | GIF - format                              | 14 |  |  |  |  |
|   | 1.29 | TIFF - format                             | 15 |  |  |  |  |
|   |      |                                           |    |  |  |  |  |

| 1.30 | Targa - format                         | 1: |
|------|----------------------------------------|----|
| 1.31 | position and size of Postscript output | 10 |
| 1.32 | about GfxCon                           | 10 |
| 1.33 | registration                           | 1′ |
| 1.34 | copyright                              | 1′ |

GfxCon 1 / 18

# **Chapter 1**

# **GfxCon**

### 1.1 contents

```
GfxCon - image format converter
V1.3 (3 Feb 1995)
      Dirk Farin
Introduction
             what is GfxCon ?
             what's new ?
             Remarks
             bugs ?
              installation
             requirements
             installation
              usage
             entering the filenames
             selection the output-format
             modifying size and orientation
             modifying colors
             the conversion-process
             showing information about the input image
```

GfxCon 2 / 18

reference
----supported formats
problems that may occur
about the program
copyright

(registration)

### 1.2 the purpose of GfxCon

```
what is GfxCon ?
```

GfxCon makes it possible to convert images to the most popular image formats in a user-friendly way. Simplicity of usage and a high quality have been the primary goals while developing GfxCon.

Besides this it is possible to modify the image in many ways like changeing the resolution, contrast of the image or numerous color-effects.

not implemented:

- showing the picture

#### **1.3** news

```
news
----
version 1.3

- HAM6 is working again
- virtual memory improved (new Tooltypes)
- TIFF-RGB-images and bug-fix
version 1.2

- HAM8-mode (finally)
- Targa-CLUT-images
```

### 1.4 remarks

I've written GfxCon a long time ago (before the release of WB2.1). Therefore some things like localisation have been solved in a different way (with tooltypes instead of using the WB2.1-catalogs). But this allows

GfxCon 3 / 18

even users of WB2.04 to use the feature of localisation :)

For the same reason GfxCon does not support the use of datatypes (introduces in Kick3.0).

Since upgrading the program to use all these would exceed my free time at the moment, it is unlikely that an update will be released. But a completely new program (of course much better than this) may be possible in the near future.

# 1.5 bugs

known bugs:

- sometimes the font in one of the button-gadgets changes to a smaller one "without any sensible reason". But this does not affect functionality in any way.

If you discover a bug, please let me know. I will try to fix it, but I cannot promise to succeed, as this program is nearly 2 years old by now (!) and has not been looked at in the meantime.

my address

# 1.6 requirements

### 1.7 installation

GfxCon 4 / 18

installation

=========

To install this program simply move the drawer containing the program (or only the program) to a place of your choice.

To configure the program to your system, it is recommended to change the  $\,$ 

tooltypes

to your needs.

Thats all.

### 1.8 entering filenames

entering filenames

============

general case

There is a box 'Load' at the top left and a box 'Save' at the right to enter the filenames for the input- and output-filename respective. Both boxes can be used in the same way.

To enter a filename simply type it into the string-gadget or choose a file using the filerequester which can be opened by pressing the button to the left of each string-gadget.

If you entered the input-filename (and have pressed RETURN or the TAB-key or you choose it with the filerequester, GfxCon tries to determine the format of the input-file and enters the name of the format into the popup-gadget below the string-gadgets.

RGB-files (raw)

\_\_\_\_\_

If GfxCon doesn't recognise the input-format, it supposes that it is a raw

RGB-file

(consisting of three files for red, green and blue).

As three input-files are needed to load a RGB-raw-image, GfxCon enables the two string-gadgets below the normal one to let you enter the filenames for the green and blue part of the image. The character at the right of each string-gadget shows which filename to enter (the red-part at R, the green at G and the blue at B of course).

## 1.9 selection the output format

selection the output format

GfxCon 5 / 18

selecting the file-format

\_\_\_\_\_\_

You can select the format using the "popup-gadget" in the 'Save'-box.

selecting the color mode (only ILBM)

\_\_\_\_\_

As the

ILBM-format

supports several color modes (colortable, 24 bit, HAM6, HAM8), you may choose the color mode with the popup-gadget 'colormode'.

setting number of colors

\_\_\_\_\_

The number of colors allowed in the output-file may be specified with the gadget 'colors'. You may also enter unusual numbers like 28 or 53. As most image-formats only allow numbers that are a power of 2, GfxCon rounds this number up to the next possible number of colors and leaves the remaining colors unused. (If you specify more colors than the format allows, like 512 für PCX, GfxCon uses the maximum colors possible with that format).

### 1.10 modifying size and orientation

modifying size and orientation

\_\_\_\_\_

resizing

\_\_\_\_\_

Switch the button 'custom' in the box 'size' to on. The two gadgets 'width' and 'height' will become enabled with the original size of the image in pixel already filled in. Modify these values to the desired ones.

If you enlarge the image and don't want that "big pixels" are created, set the switch 'interpolated'. The conversion will take longer but the result will be a smoother image.

NOTE: Interpolating an image creates new colors. It makes no sense to interpolate a image when the output will only have 2 colors for example.

flipping the image

\_\_\_\_\_

you may flip the image horizontally or vertically (or both, what results in rotating the image 180 degrees) using the gadget 'flip' in the 'transform' box.

GfxCon 6 / 18

#### rotating the image

\_\_\_\_\_

you may rotate the image 90 degrees (counterclockwise) or -90 degrees (clockwise) using the gadget 'rotate' in the 'transform' box.

NOTE: for rotating the image GfxCon needs more memory than normal.

### 1.11 modifying colors

modifying colors

brightness and contrast

\_\_\_\_\_

At the bottom of the box 'colors' there are two gadgets to change the brightness and contrast of the whole image. The value for the brightness must be in the range between -255 and +255 inclusive. The value for contrast must of course be at least 1%. A value between 1% and 99% reduces the contrast, a value above 100% enhances contrast.

#### color effects

\_\_\_\_\_

There are several special color effects, which you can choose using the popup-gadget 'effects' in the 'colors' box:

Besides this you can select filters. In the 'effects'-popup-gadget there are filters in these colors:

red, green, blue, yellow, magenta and cyan.

#### grayscales

-----

If you want the output image to be colored using a linear grayscale (or images using only the colors black and white as needed for printing) choose the item 'grayscale' from the 'effects'-gadget. But remember that this only works if you are converting to a image with a format using a CLUT (colortable).

#### dithering

-----

If you are reducing the number of colors of a picture with many colors (like JPEG) it is very important to use dithering. If you don't, awful looking "wrong" colors will stay in the output. The principle of dithering is to use several pixels of different colors to achieve the effect that

GfxCon 7 / 18

these colors look like the missing one if looked at from a distance.

GfxCon uses at the moment only the 'Floyd-Steinberg'-dithering, that is very time-consuming but produces very good images.

Select the Floyd-Steinberg-dithering with the gadget 'dithering'.

### 1.12 the conversion-process

the conversion-process

The conversion can be started by clicking the big gadget 'convert' at the bottom left. A window will open telling you what GfxCon is doing at the moment (rotating, saving...) in the lower part and showing how much of this action is finished with the bar in the upper part of the window.

It may be that another window will open, where you may enter additional parameters (like the quality of

JPEG-output or the size of the image with Postscript-output ).

# 1.13 showing information about the input-image

showing information about the input-image

With the big gadget 'infos' at the bottom, you can display some details about the input-image. What is displayed depends on the format of the input-image and what is really stored in the image. This information can be very complex (like TIFF) or very scarce (like IMG).

## 1.14 supported formats

input formats

ILBM

ILBM

GfxCon 8 / 18

LBM PCX

RGB8 / RGBN

**JPEG** 

PCX

RGB-Raw

IMG

Postscript

BMP / RLE4 / RLE8

GIF

GIF

TIFF

JPEG

Targa

RGB-Raw

# 1.15 problemes

any problems ?

There are files called 'GFXCON...' in a directory of my harddisc. Have they any use?

These files are created if the program needs to save parts of the image it is working on onto the hard-disc (see

virtual memory

) .

Normally, these files are automatically deleted after use. But it you reset your computer while GfxCon is working it doesn't have a change to do this.

Please delete these files by hand or start GfxCon again to delete these files automatically.

\_\_\_\_\_

After starting the program I only get the message 'window does not fit on the screen'.

GfxCon 9 / 18

GfxCon is font-sensitive. You have selected too big fonts for the gadgets, which would require a window that is too large to fit on the screen.

### 1.16 setting the tooltypes

These tooltypes are used by GfxCon:

LANGUAGE

- lets you select the language of GfxCon. Currently
possible values are: 'english', 'german' or
'englisch', 'deutsch'

TEMPDIR

- As GfxCon uses a big amount of memory, it swaps part of the image to hard-disc if more memory is needed than available (see virtual memory

) to let you even

convert pictures that are too  $% \left( 1\right) =\left( 1\right) \left( 1\right) =\left( 1\right) \left( 1\right)$  the memory.

With this tooltype you specify the directory into which GfxCon writes these temporary files.

NOTE: This string will be used as prefix to the filename. Therefore do NOT enter 'sys:t' but 'sys:t/'.

HINT: Insert a command in your s:user-startup to clear this directory during startup, as files my stay in there if a strange error occurs or the system crashes.

STDLOADPATH - Most people have most of their image in the same directory. To prevent you from entering the path to this directory each time you start GfxCon, you may specify a default directory which will automatically be used if you use the filerequester.

STDSAVEPATH - The same as STDLOADPATH for the output-file.

GADGETFONT - With this tooltype you may specify the font for most of the gadgets and nearly all output. The format of this tooltype is: '<name> <size>'. For example: 'topaz 8' or 'helvetica 18'.

GfxCon 10 / 18

TITLEFONT - The font for titles and big gadgets. The format is the same as that of 'GADGETFONT'.

MINMEM - How much memory (in bytes) GfxCon may not use for its image-data.

MINMEMBLOCK - GfxCon only allocates memory if there is a mem-block with at least "MINMEMBLOCK" bytes.

### 1.17 automatic format-recognition

GfxCon determines the input-format my itself by scanning the input for unequivocal characteristics. It does not look at the suffix of the filename (as most programs do).

The format-recognition will be called when you leave to topmost string-gadget in the 'load'-box.

The algorithm works fine in almost every case. But theoretically it may be, that the wrong format is guessed. Then you have to set it manually using the popup-gadget.

### 1.18 memory usage

This program needs very much memory, as all images are stored internally using 24 bit. Additional the program needs one more byte for each pixel for special data.

You may estimate the memory-usage using this equation:

```
For example: a 320x 256 image needs 320 kByte 640x 512 1.25 MB 800x 600 ca. 1.80 MB 1024x 768 3 MB 1280x1024 5 MB
```

#### exceptions

-----

Some effects (resize, rotate) need two buffers at the same time. But the memory that is needed is not the memory of these two buffers added together, as GfxCon knows what parts of the image it does not need any more. These parts will be freed when it is not needed any more.

GfxCon 11 / 18

### 1.19 virtual memory

```
If more memory is needed to process an image than available, ← parts

of the image are saved to hard-disc to use the memory to do other calculations there.

If a image would for example require 5 MB to be processed, but you only have 3 MB free memory, GfxCon will swap at least 2 MB to hard-disc during processing the image.

These files are of course deleted just when they are not needed any more, not to fill the hard-disc with useless files.

NOTE: If you reset the computer while GfxCon is using such temporary files, GfxCon cannot delete this files. Beginning with version 1.3, GfxCon deletes this files automatically at start.

DO NOT delete any file, while GfxCon is using them!!!
```

### 1.20 IFF - ILBM Format

```
IFF - ILBM format
------
load
----
- images with any number of colors, 24 bit, HAM6/8 and ExtraHalfBrite
- the PC-version of the ILBM-format with 16 or 256 colors
- compressed and uncompressed
save
----
```

GfxCon 12/18

```
- images with any number of colors (even more than 256)
```

- images with 24 Bit or HAM6/8
- all images are compressed
- not supported at the moment is ExtraHalfbrite

### 1.21 PCX - format

```
PCX - format
------
load
----
- all PCX-images
- compressed and uncompressed

save
----
- images with 2, 16 or 256 (all possibilities)
- all images are compressed
- PCX-version 3.0 is used
```

### 1.22 JPEG - format

# 1.23 Postscript

GfxCon 13/18

```
Postscript - format
load
 - not supported at the moment
save
 - output is intended to drive a Postscript-printer
- it is not intended as exchange-format (EPS)
 - the
               size and position
                of the picture in the output can be specified in 'cm'.
- only black/white output (color images are automatically converted to
  black/white)
1.24 RGB - raw - files
RGB - raw - files (3 files with the red, green and blue parts of the image)
load
- As the size of the picture cannot be determined by looking at the
  input-file. Therefore GfxCon guesses the width of the picture. If
  it guesses wrong, you can correct the width in pixel.
 save
- yes
1.25 RGB8 / RGBN - format
IFF - RGB8 / RGBN - format (Imagine)
load
- RGBN (4096 colors) and RGB8 (truecolor, 24 bit) images
```

GfxCon 14/18

```
save
```

- no

### 1.26 IMG - format

### 1.27 BMP/RLE4/RLE8 - formats

### 1.28 GIF - format

GfxCon 15 / 18

```
GIF - format
-----
load
----
- all images (even those with fewer than 256 colors
- raster and interlace format
- only the first picture of the file is read
save
----
- always saves GIF87a / raster-images
```

### 1.29 TIFF - format

## 1.30 Targa - format

```
Targa (TGA) - format
-----
load
```

GfxCon 16 / 18

```
only truecolor pictures15,16,24 or 32 bituncompressed or compressed with RLEsave----
```

## 1.31 position and size of Postscript output

```
position and size of Postscript output
```

The window to enter the position and size of the Postscript-output opens automatically. You must specify the position of the top left corner of the picture measured from the bottom left corner of the paper in portrait-orientation (may depend on your printer) and the width and height of the image (in cm).

The values that are by default filled into the gadgets produce a picture 18cm wide and a height according to the aspect of the picture.

### 1.32 about GfxCon

author

\_\_\_\_

- no

Dirk Farin Kapellenweg 15 72070 Tübingen Germany

 ${\tt EMail: farindk@trick.informatik.uni-stuttgart.de}\\$ 

copyright

(registration)

I would be happy to receive any proposals and bug-reports (  $\hookleftarrow$  EMail

preferred). I will answer to all of these if possible.

If you miss your favourite format (and probably do have any documentation about it), I will try to implement this format too in future versions.

This program has been written on an Amiga3000T/25Mhz with 5MB, Kick2.04 and graphics-card. It has been compiled with SAS/C V6.51.

GfxCon 17 / 18

It has been successfully tested on these systems:

Amiga 3000T / OS2.04 Amiga 3000 / OS2.04 Amiga 2000 / OS2.04 Amiga 500 / OS2.04 Amiga 4000 / OS3.0 Amiga 1200 / OS3.0

thanx go to:

Fred Fish for his Fish-discs / -CDs. Matthew Dillon for his DME-editor.

The maintainers of Aminet

## 1.33 registration

(registration)

This program is Cardware / EMailware.

As this program is very old and not up to date, I think it would be unfair to sell it as Shareware.

But if you use this program sometimes I would be very happy to receive a postcard or even an EMail, in which you can tell me, if you like this program or what could be done better.

Of course a will answer any questions concerning the program.

my address

# 1.34 copyright

copyright:

\_\_\_\_\_

GfxCon is

Cardware / EMailware.

It may be included in Public-Domain-discs, AmiNet and spread in  $\leftarrow$  any

other noncommercial way. No part of GfxCon may be used for commercial purpose without my permission.

The Graphics Interchange Format(c) is the Copyright property of CompuServe Incorporated. GIF(sm) is a Service Mark property of

GfxCon 18 / 18

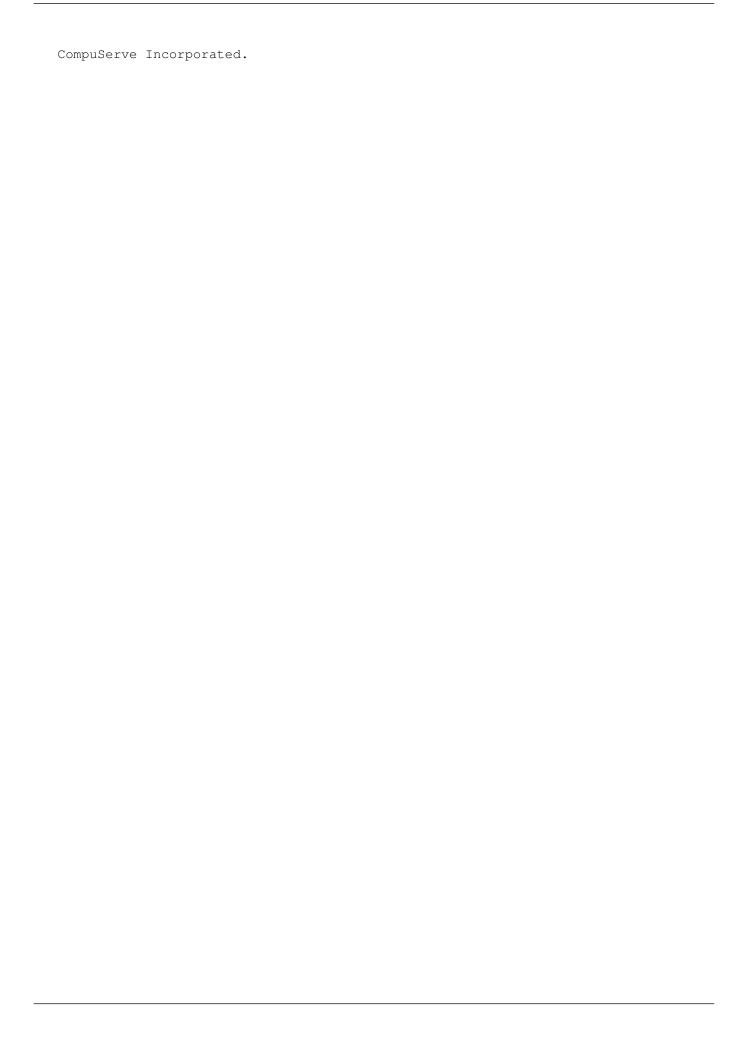